## **İTHALAT**

## **GELİŞTİRMELER**

- **1.** İthalat beyannamelerinde rejim kodu 21 ile biten beyannameye teşvik bilgisi girildiğinde edi belge ekranına otomatik atanan 0215 teşvik belge kodunun referansı manuel müdahale edilebilir hale getirilmiştir.
- **2.** İthalat Sistemi üzerinden birlik sistemine gönderilen kayıt belgesi XML dosyası içerisinde bulunan özel karakterlerin gönderimi engellenmiştir.
- **3.** İthalat Sistemi > Yurtiçi Müşteri > Diğer bilgiler Beyanname Kopyalama Alanı H seçili ise kullanıcının Antrepo beyanname kopyalama yetkisine bakılmaksızın "Bu firma için dosya kopyalamaya izni bulunmamaktadır." uyarısı gelecek ve işlem duracaktır. Beyanname Kopyalama Alanı E ise kullanıcın Antrepo beyanname kopyalama yetkisine kontrol edilerek kopyalama işlemi yapılabilecektir.
- **4.** İthalat Sistemi > İş Planı Girişi ekranında atanan atanan iş takip kodu Users > Kullanıcı > Arşiv koduna tanımlı ise tanımlı kullanıcı dosya üzerinde arşiv yaptığında iş planı adımı tamamlanacak ve iş takip kodu atanacaktır.
- **5.** İthalat Beyannamesi > Sayfa 2 tarife çalıştır işlemi yapıldığında ilgili gtip üzerinde Gözetim ve ÖTV var ise gözetim ve ötv seçimi gelmesi sağlanmıştır.
- **6.** İthalat Beyannamesi > Sayfa 2 > edi belge ekranında gümrükten geldi alanı pasif hale getirilmiştir.
- **7.** İthalat Beyannamesi > Sayfa 2 > edi belge ekranında Belge kodları Yok olarak seçilir ise otomatik silme işlemi olmayacaktır.

- **8.** İthalat beyannamesinde Gözetim kategori seçimi var ve gözetim birim fiyat altında ise tescile gönderim işlemi yapılırken **"x nolu kalemin birim tutarı xxx USD. En az x USD olması gerekir. Devam Etmek İstiyor musunuz?"** uyarısı gelmesi sağlanmıştır.
- **9.** İthalat programı > Aktarımlar > Evrim YYS Rapor Oluştur ekranından oluşturulan excellere döviz türleri kısaltmaları eklenmiştir.

#### **HATALAR**

- **1.** İthalat Beyannamesi ekranında beyanname tamam konumunda iken butonların gözükmeme sorunu düzeltilmiştir.
- **2.** İthalat Sistemi>Veri Girişi>İthalat Beyannamesi>Sayfa 2 > Gtip girilip tarife çalıştırıldıktan sonra gelen **"varchar veri türü numeric veri türüne dönüştürülürken aritmetik taşma hatası."** düzeltilmiştir.

## **İHRACAT**

## **GELİŞTİRMELER**

- **1.** İhracat beyannamelerinde rejim kodu 51 ile başlayan beyannameye teşvik bilgisi girildiğinde edi belge ekranına otomatik atanan 0215 teşvik belge kodunun referansı manuel müdahale edilebilir hale getirilmiştir.
- **2.** İhracat Sistemi üzerinden birlik sistemine gönderilen kayıt belgesinin XML dosyası içerisinde bulunan özel karakterlerin gönderimi engellenmiştir.
- **3.** İhracat beyannamesi > Edi belge ekranında Belge kodları Yok olarak seçilir ise otomatik silme işlemi olmayacaktır.

## **HATALAR**

- **1.** İhracat Beyannamesi ekranında beyanname tamam konumunda iken butonların gözükmeme sorunu düzenlenmiştir.
- **2.** İhracat Sistemi > Rapor > Medos Raporu ekranında bulunan İlk ülke, Çıkış ülkesi ve Gidiş ülkesi bilgilerinin rapora gelmemesi sorunu düzeltilmiştir.

#### **MUHASEBE**

## **GELİŞTİRMELER**

- **1.** Muhasebe Sistemi > iş Planı Girişi ekranı yetkiye bağlanmıştır. Users > Sistem > Çoklu Yetki Girişi Sistem Muhasebe > İş planı Girişi alanından yetki verilebilmektedir.
- 2. Muhasebe programı > Sistem > Muhasebe Şirketleri ekranında bulunan "**Aktif Şirket Değiştirme**" butonu "**Nakliye Aktif Şirket Değiştirme**" olarak değiştirilmiştir.
- 3. Muhasebe Sistemi > Rapor I > Dosya Gelir Gider Raporu ekranına **"Excele Aktar"** butonu eklenmiştir. Sorgulama parametreleri girilip sorgulama işlemi yapılmadan **"Excele Aktar"** butonuna ile işlem yapıldığında sorgulama parametlerine uygun excel oluşacaktır.
- 4. Muhasebe sistemi > para talep > Finansbank para transfer işleminde kullanıcı adı ve şifre bilgilerinin kullanım öncelikleri değişmiştir.
	- Users >İni ayarları> Muhasebe ini> PARATALEP başlığı içerisinde bulunan

FinansBankParaTransferPass ve FinansBankParaTransferUser alanları dolu ise iligli alanlarda bulunan kullanıcı bilgileri ile işlem yapılacaktır.

● Users >İni ayarları> Muhasebe ini alanları boş ise Muhasebe sistemi > Diğer > EFT Banka Girişi > Ftp Ayarları ekranındaki şirket no, para talep ekranında seçili olan şirket no ile eşleşen kullanıcı bilgileri ile işlem yapılacaktır.

5. Fatura Girişi ekranına kur farkı fatura türü eklenmiştir. ür Kur Farkı olmalıdır.

- Müşteri numarası yazıldığında hesap no alanına boş bırakılacaktır.Kullanıcı manuel seçmelidir.
- Fatura Türü kur farkı faturası olduğunda döviz alanını pasif olacaktır
- Fatura girişinde seçilen hesap numarasının hesap planındaki döviz cinsi TL ise 'Tür "K-Kur Farkı Faturası" için seçilen hesap döviz cinsi TL olamaz' uyarısı verilecektir.
- 120 li hesaptan farklı bir hesap seçilemeyecektir..Seçilmesi halinde uyarı mesajı eklenmiştir.'Tür "K-Kur Farkı Faturası" için 120'li hesabı seçiniz.'
- Hesap numarasına müdahale edildiğinde döviz alanını değişmeyecektir.
- KDV alanında 0 veya 1,18,8 gibi oranlardan seçilecek.İnideki mevcut Kdv alanlarını kullanacaktır
- Tutar manuel girilecektir.

- Kalemde ki Hesap No alanı, Ek gelir açıklamalarda tanımlı olan A.no ya karşılık gelen hesap numarası olacaktır.
- Fatura girişinde A.no bilgisini seçtikten sonra Fatura formuna tamam dediğimizde Hesap no alanı boş ise 'Fatura kaleminde yer alan hesap no alanını boş bırakmayınız veya otomatik atması için ek gelir açıklamada yer alan alacak hesap noyu doldurunuz' şeklinde uyarı verilecektir

## **ANTREPO**

## **GELİŞTİRMELER**

**1.** Antrepo sistemi > Veri Girişi II > Fatura bilgileri butonu ile otomatik fatura oluşturma işlemi yapıldığında **"Antrepodan otomatik oluşan faturalara, fatura kalemi eklemek istiyorsanız formu kapatıp yeniden açınız."** uyarısı gelecektir fatura kalem eklemek için fatura ekranı kapatılmalı ve fatura tekrar giriş yapılması gerekir **HATALAR**

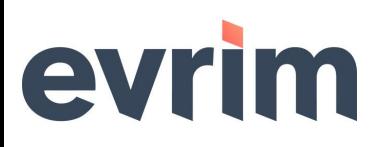

1. Antrepo sistemi > Veri Girişi II > Fatura bilgileri butonu ile otomatik fatura oluşturma işlemi aşamasında kalem oluşturmama hatası düzeltilmiştir.

#### **USERS**

## **GELİŞTİRMELER**

**1.** Users > Sistem > Çoklu Yetki Girişi Sistem = Muhasebe > İş planı Girişi alanı eklenmiştir.